## **Servicio al cliente de Lotus**

Lotus, empresa líder en la industria del software, es consciente de la importancia de un servicio técnico eficiente que cubra las necesidades de sus clientes. Este es el motivo por el que hemos creado una amplia gama de servicios de soporte disponibles en numerosos países.

Seleccione en la siguiente lista el tema que se corresponda con el tipo de asistencia técnica sobre el que desea obtener información.

Programas automatizados de servicio al cliente

Lotus en la Web

Programas ampliados de servicio al cliente

Servicio gratuito al cliente de Lotus

Servicio al cliente Passport Advantage de Lotus

**Nota** En los horarios de soporte no se incluyen los días de vacaciones de Lotus. Los precios, horarios y términos descritos aquí están sujetos a cambios sin previo aviso.

Si desea obtener información adicional acerca del servicio de atención al cliente en países como Canadá o algunos de América del Sur, seleccione uno de los temas que se relacionan a continuación:

Servicio al cliente en Canadá

Servicio al cliente en América del Sur

Si su país no aparece en ninguna de estas listas y desea beneficiarse de los servicios de asistencia técnica, póngase en contacto con su distribuidor.

### **Programas automatizados de servicio al cliente**

Lotus ofrece varios servicios automatizados muy cómodos debido a que proporcionan abundante información mediante un módem o un aparato de fax. Estos servicios están disponibles las 24 horas del día, 7 días a la semana. Excepto el servicio Lotus Knowledge Base, todos los demás son gratuitos.

Muchas de las preguntas cotidianas de los usuarios hallarán cumplida respuesta en el índice presente para todos los productos Lotus. En él podrá encontrar información acerca de:

Cuestiones de asistencia técnica habituales

Boletines de asistencia técnica

Actualizaciones

Especificaciones y descripciones de productos

Temas de actualidad, y mucho más

Podrá acceder a esta información de la forma que más le convenga:

Lotus en la Web Servidor FTP de Lotus Lotus Knowledge Base

## **Servicio al cliente de Lotus en la Web**

La página de inicio del servicio al cliente de Lotus en World Wide Web proporciona acceso total a la biblioteca de asistencia técnica de Lotus.

# **Horario de**

## **funcionamiento Cómo acceder**

24 horas al día, 7 días a la semana. Haga clic en Ir a la Página de inicio del servicio al cliente de

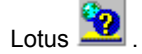

http://www.support.lotus.com

**Tema relacionado** Servicio al cliente de Lotus

### **Programas ampliados de servicio al cliente**

Los programas ampliados de servicio al cliente facilitan el acceso telefónico directo a los especialistas que componen el equipo de asistencia técnica de Lotus.

### **Asistencia de Lotus**

La Asistencia de Lotus representa un servicio al cliente basado en entradas, que comprende todos los productos de escritorio de Lotus. La Asistencia de Lotus está dirigida a pequeñas empresas y usuarios particulares y permite el acceso a los especialistas de asistencia técnica de Lotus por parte de un usuario autorizado.

#### **Servicio de asistencia por incidencias de Lotus**

El programa de asistencia por incidencias de Lotus le permitirá realizar consultas telefónicas a los especialistas en asistencia técnica de Lotus acerca de una sola incidencia relacionada con los productos de escritorio de Lotus.

#### **Servicio Passport Advantage de Lotus**

Si desea obtener más información acerca de este servicio, haga clic en Servicio Passport Advantage de Lotus

#### **Servicios de asistencia a domicilio**

Si contrata este servicio, un ingeniero altamente cualificado de Lotus se desplazará a su oficina para trabajar junto con el personal de su empresa a fin de conseguir un determinado objetivo técnico. Disponemos de ingenieros de soporte a domicilio en todo el mundo y podemos ofrecerle servicios globales o contratos por proyecto.

### **Director de cuentas del servicio de asistencia de Lotus**

El programa de Directores de cuentas del servicio de asistencia de Lotus le proporcionará en la práctica un recurso adicional para ayudarle a administrar cuestiones profesionales y las necesidades tecnológicas de su empresa. El Director de cuentas del servicio de asistencia de Lotus conocerá cuáles son los requisitos y los objetivos de su empresa y le ayudará a conseguirlos.

Si desea obtener más información, haga clic en Centros mundiales de asistencia de Lotus

**Temas relacionados** Servicios gratuitos al cliente de Lotus Servicio Passport Advantage de Lotus Servicio al cliente de Lotus

### **Servicios gratuitos al cliente de Lotus (garantía)**

El cometido de este servicio de asistencia es proporcionar acceso directo a los especialistas del equipo de asistencia técnica de Lotus.

La asistencia técnica gratuita de Lotus (de un período de 30 días de asistencia para paquetes específicos de productos de escritorio y de comunicaciones) se encuentra disponible en todos los paquetes estándar de los productos de escritorio de Lotus. Este servicio pretende, ante todo, ayudarle durante el período de instalación y familiarizarle en la medida de lo posible con los servicios de asistencia técnica de Lotus.

**Nota** Durante el período que dura la suscripción gratuita, como usuario primario del producto, podrá ponerse en contacto en todo momento con nuestros servicios de asistencia técnica. Dicho servicio no cubre a aquellos empleados encargados de prestar asistencia técnica a otros usuarios y es de uso exclusivo del usuario primario, es decir, no podrá ser compartido con otros usuarios. Lotus no atenderá las peticiones de desarrollo, interpretación o reprogramación de sus aplicaciones. Si lo desea, puede contratar servicios de asistencia técnica para empresas acogiéndose al programa de soporte Passport Advantage. El período de vigencia de este servicio gratuito está sujeto a cambios sin previo aviso. Los productos adquiridos mediante el programa Passport no gozan del presente servicio. La Garantía limitada y la Limitación de Responsabilidad, ambos incluidos en el Contrato del Software de Lotus, son aplicables a todos los programas de asistencia técnica de Lotus.

Para beneficiarse de la asistencia técnica gratuita de Lotus, llame al número correspondiente a su país de entre los que se relacionan a continuación.

La siguiente información está sujeta a modificaciones; pueden encontrarse actualizaciones de la misma en la Web, en la siguiente dirección: http://www.support.lotus.com.

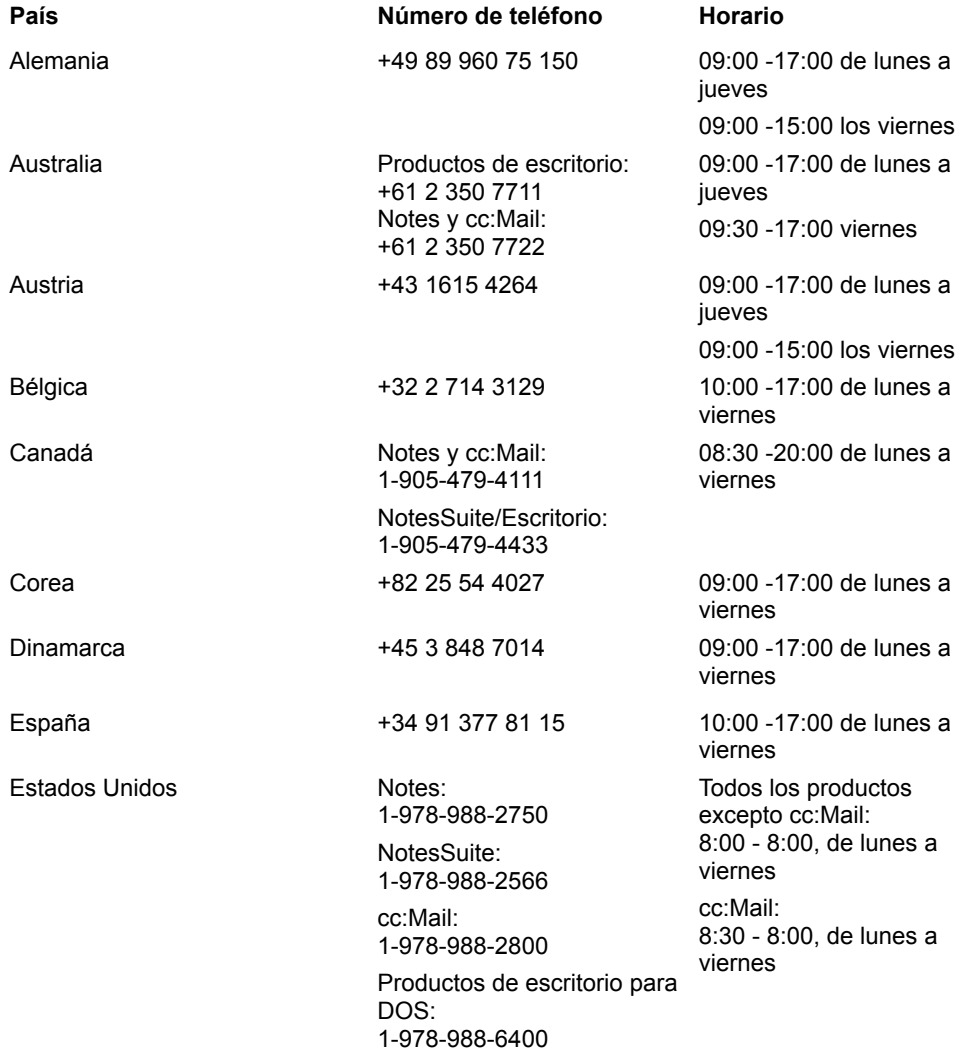

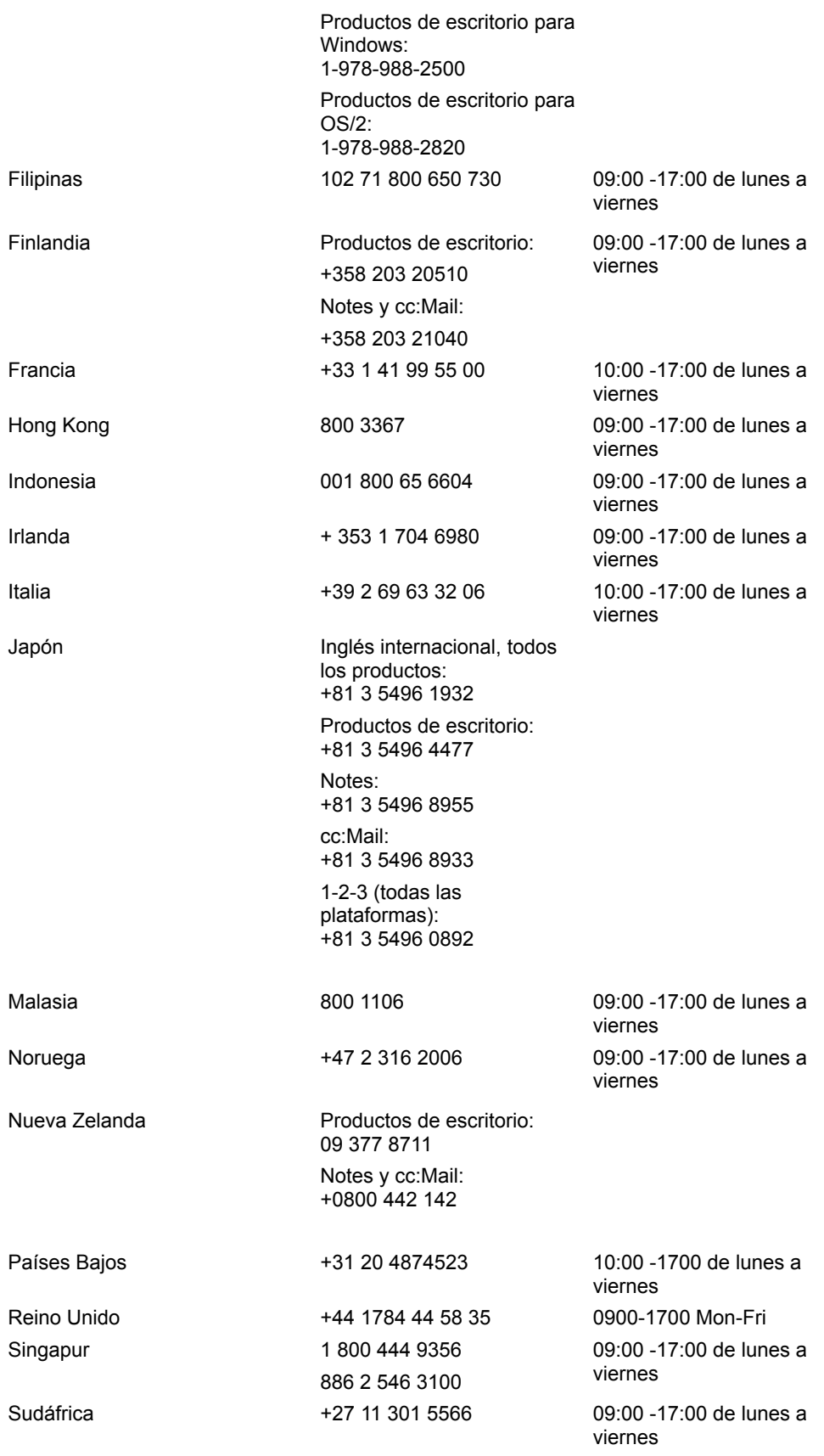

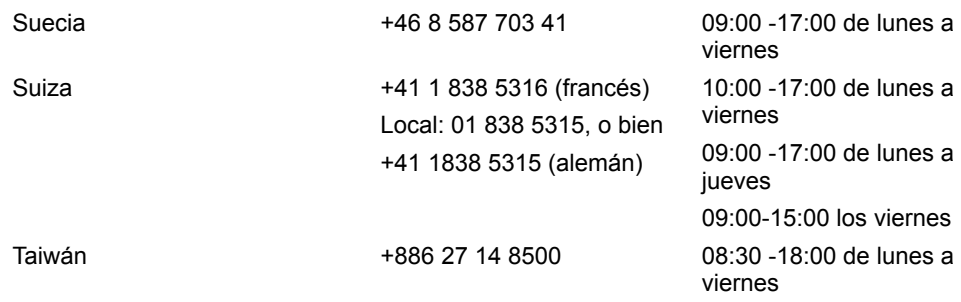

Si vive en algún país latinoamericano y desea obtener información acerca de las distintas opciones de asistencia técnica disponibles, póngase en contacto con la oficina local de Lotus.

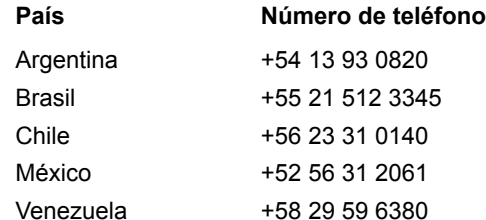

Si su país no aparece en la relación anterior y desea beneficiarse de los servicios de asistencia técnica, póngase en contacto con su distribuidor.

## **Servicio al cliente Passport Advantage**

El Servicio al cliente Passport Advantage es un programa de soporte para empresas a nivel mundial que ofrece acceso telefónico prioritario a los especialistas en soporte más cualificados de Lotus. Existen contratos de soporte Advantage específicos para los productos de escritorio Lotus, Lotus cc:Mail, Lotus Notes o las herramientas de desarrollo de Lotus. Las empresas que requieran soporte para todos los productos principales de Lotus pueden adquirir el soporte **Working Together**. El servicio Advantage puede adquirirse en dos modalidades: un número de llamadas ilimitado para determinadas personas, o bien un número de llamadas limitado a través de un número de identificación compartido por determinadas personas de la organización. Entre los elementos que componen el servicio Advantage se incluye una suscripción a Lotus Knowledge Base por un período de 12 meses. El soporte Advantage se configura como un contrato por un año y puede adquirirse a través de los distribuidores de productos Lotus.

Si desea obtener información adicional, haga clic en Centros mundiales de asistencia de Lotus

### **Temas relacionados**

Programas ampliados de servicio al cliente

Servicio al cliente de Lotus

### **Servicio al cliente en Canadá**

La guía de servicios contiene información acerca del servicio al cliente para usuarios residentes en Canadá. Si desea obtener información acerca de los productos, los servicios y la asistencia técnica de Lotus, póngase en contacto con el departamento de atención al cliente.

El servicio al cliente en Canadá está disponible en inglés y francés.

La siguiente información puede sufrir cambios. Puede encontrar actualizaciones en la dirección Web http://www.support.lotus.com/.

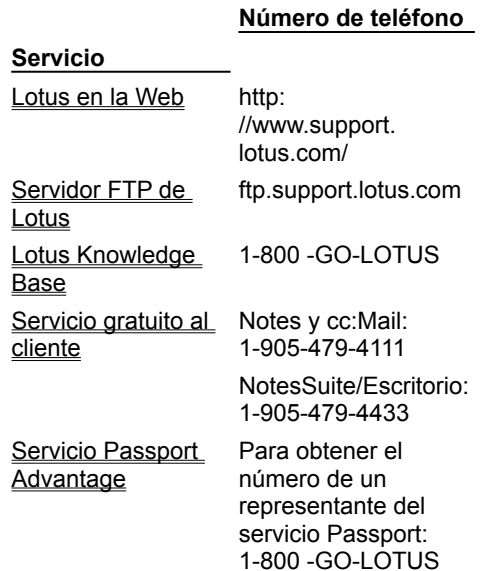

#### **Temas relacionados**

Programas automatizados de servicio al cliente Servicio gratuito al cliente de Lotus Servicio al cliente de Lotus

## **Servicio al cliente en América del Sur**

Si es usted residente en un país latinoamericano y desea obtener información acerca de los distintos servicios de asistencia técnica, póngase en contacto con la oficina local de Lotus en su país:

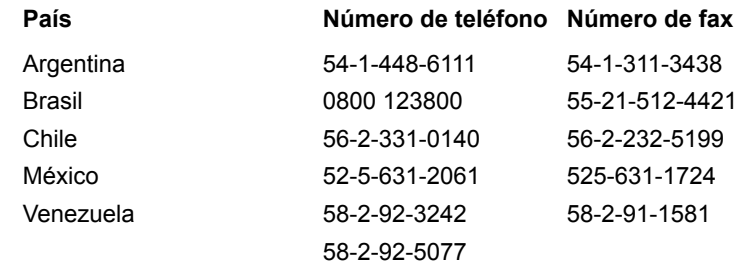

## **Tema relacionado**

Servicio al cliente de Lotus

## **Servidor FTP del Servicio al cliente de Lotus**

El servidor FTP anónimo del Servicio al cliente de Lotus proporciona acceso completo a todos los archivos de dominio público a través de Internet.

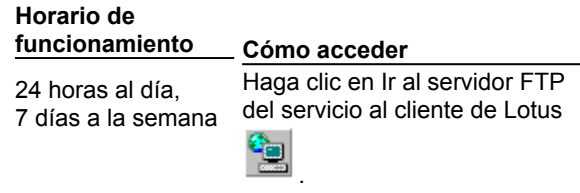

ftp://ftp.support.lotus.com/pub.

## **Lotus Knowledge Base**

El servicio Lotus Knowledge Base representa la forma más avanzada de servicio automatizado al cliente. Este servicio le permitirá acceder directamente a toda la información de nuestra base de datos de temas técnicos. Una suscripción por un año a este servicio le proporcionará todos los datos que los programadores y especialistas en asistencia técnica de Lotus incluyen diariamente, scripts para la solución de problemas, plantillas, actualizaciones y mucho más. Podrá elegir entre recibir un CD-ROM cada mes o una licencia que le permita acceder a la base de datos y descargar la información siempre que la necesite. Además, podrá replicar la base de datos Knowledge Base libremente por toda su organización, para que su equipo de trabajo pueda realizar diagnósticos y aprender por sí mismo.

Si desea obtener más información, haga clic en Centros mundiales del servicio al cliente de Lotus

### **Centros mundiales del servicio al cliente de Lotus**

### **Países y regiones que se cubren Ubicación**

Francia Bélgica Países Bajos Luxemburgo España Portugal Italia Sudáfrica Turquía Islas Caimán Emiratos Árabes Unidos Egipto Grecia Israel India Malaui Malta Paquistán Arabia Saudí Sri Lanka Alemania Austria **Suiza** República Checa Hungría Rusia (Moscú) Polonia Rumanía Eslovenia Yugoslavia Inglaterra Irlanda Escocia País de Gales Finlandia Noruega Suecia **Dinamarca** 

**París** Lotus Assistance Immeuble Lotus Défense 6 35-41, rue du Capataine Guynemer 92925 PARIS LA DEFENSE CEDEX, France Tfno: 33 1 41 99 5800 Horario: de 9:00 a 17:00 CET

De lunes a viernes, excepto días festivos locales.

### **Munich**

Lotus Development GmbH Oskar Messter Strasse 20

85737 Ismaning, Munchen Tfno: 49 180 54123 Horario: de 9:00 a 17:00 CET, de lunes a viernes, excepto días festivos locales.

### **Staines**

Lotus Dev. (U.K) Ltd. Lotus Park The Causeway Staines Middlesex TW18 3AG Tfno: 44 1784 455445 Horario: de 9:00 a 17:00 GMT/BST (inglés) Horario: de 9:00 a 17:00 CET (sueco y danés) De lunes a viernes, excepto días festivos locales.

#### Canadá **Toronto**

Lotus Dev. Canada Ltd. 10 Bay St. 17th Floor Toronto, Ontario M5J 2R8 Tfno: 416-364-8000 Servicio al cliente: 1-800-GO-LOTUS Horario: de 8:30 a 20:00 CET, de lunes a viernes, excepto días festivos locales.

## **Lotus SmartSuite y el año 2000**

Todos los programas de esta versión de Lotus SmartSuite cumplen con las normas de compatibilidad con el año 2000 (Y2K) de Lotus. Cuando se utilicen de acuerdo con su documentación asociada, cada uno de los programas de SmartSuite es capaz de procesar, proporcionar y/o recibir datos que se encuentren dentro y entre los siglos XX y XXI de forma adecuada, a condición de que todos los productos utilizados con el programa intercambien con él datos con fechas exactas correctamente (por ejemplo, hardware, software y firmware).

### **Información de referencia**

En el pasado, probablemente haya escrito un número de dos dígitos para representar el año en una fecha, dando por sentado que estaría comprendido entre 1900 y 1999. Por ejemplo, 4/10/02 era 1902 y 5/8/47 era 1947.

$$
\begin{array}{c}\n1900 \\
\leftarrow \\
\end{array}
$$

Con la proximidad del año 2000, debe ser consciente de que los programas informáticos pueden interpretar las fechas cuyos años se han escrito con dos dígitos como parte del siglo XX o del siglo XXI, dependiendo del método que utilice el programa para definir los años de dos dígitos.

$$
\longleftrightarrow
$$
  

$$
\longleftrightarrow
$$
  

$$
\longleftrightarrow
$$
  

$$
\longleftrightarrow
$$
  

$$
\longleftrightarrow
$$
  

$$
\longleftrightarrow
$$
  

$$
\longleftrightarrow
$$
  

$$
\longleftrightarrow
$$
  

$$
\longleftrightarrow
$$
  

$$
\longleftrightarrow
$$
  

$$
\longleftrightarrow
$$
  

$$
\longleftrightarrow
$$
  

$$
\longleftrightarrow
$$
  

$$
\longleftrightarrow
$$
  

$$
\longleftrightarrow
$$
  

$$
\longleftrightarrow
$$
  

$$
\longleftrightarrow
$$
  

$$
\longleftrightarrow
$$
  

$$
\longleftrightarrow
$$
  

$$
\longleftrightarrow
$$
  

$$
\longleftrightarrow
$$
  

$$
\longleftrightarrow
$$
  

$$
\longleftrightarrow
$$
  

$$
\longleftrightarrow
$$
  

$$
\longleftrightarrow
$$
  

$$
\longleftrightarrow
$$
  

$$
\longleftrightarrow
$$
  

$$
\longleftrightarrow
$$
  

$$
\longleftrightarrow
$$
  

$$
\longleftrightarrow
$$
  

$$
\longleftrightarrow
$$
  

$$
\longleftrightarrow
$$
  

$$
\longleftrightarrow
$$
  

$$
\longleftrightarrow
$$
  

$$
\longleftrightarrow
$$
  

$$
\longleftrightarrow
$$
  

$$
\longleftrightarrow
$$
  

$$
\longleftrightarrow
$$
  

$$
\longleftrightarrow
$$
  

$$
\longleftrightarrow
$$
  

$$
\longleftrightarrow
$$
  

$$
\longleftrightarrow
$$
  

$$
\longleftrightarrow
$$
  

$$
\longleftrightarrow
$$
  

$$
\longleftrightarrow
$$
  

$$
\longleftrightarrow
$$
  

$$
\longleftrightarrow
$$
  

$$
\longleftrightarrow
$$
  

$$
\longleftrightarrow
$$
  

$$
\longleftrightarrow
$$
  

$$
\longleftrightarrow
$$
  

$$
\longleftrightarrow
$$
  

$$
\longleftrightarrow
$$
  

$$
\longleftrightarrow
$$
  

$$
\longleftrightarrow
$$
  

$$
\longleftrightarrow
$$
  

$$
\longleftrightarrow
$$
  

$$
\longleftrightarrow
$$
  

$$
\longleftrightarrow
$$
  

$$
\longleftrightarrow
$$
  

$$
\longleftrightarrow
$$
  

$$
\longleftrightarrow
$$
  

$$
\longleftrightarrow
$$
  

$$
\longleftrightarrow
$$
  

$$
\longleftrightarrow
$$
  

$$
\longleftrightarrow
$$
  

$$
\longleftrightarrow
$$
  

$$
\longleftrightarrow
$$
  

$$
\longleftrightarrow
$$
  

$$
\
$$

Los programas de SmartSuite utilizan un método de ventanas deslizantes para determinar el año cuando se escriben sólo dos dígitos para representar la fecha de un año.

### **Notas**

- Puede escribir el año con cuatro dígitos para asegurarse de obtener los resultados deseados. Por ejemplo, escriba 1916 o 2016 en lugar de 16.
- Aunque puede cambiar la manera de mostrar las fechas de un programa seleccionando distintos formatos de fecha, el programa almacena un valor constante para la fecha independientemente de cómo decida visualizarla.

## **¿Qué es el método de ventanas deslizantes?**

En SmartSuite, el método de ventanas deslizantes define una "ventana" o intervalo de 100 años alrededor del año actual (determinado mediante la fecha del sistema del equipo). Cuando se escribe un año de dos dígitos, el programa compara los dígitos especificados con los años incluidos en esa ventana de 100 años.

Por ejemplo, si escribe 25 para indicar el año, se podría interpretar como 1925; en cambio, 04 podría significar 2004.

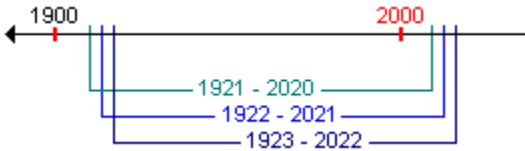

Los años que marcan el principio y el fin de esta ventana se determinan mediante el lugar en el que el programa divide la ventana que contiene el año actual.

De manera predeterminada, 1-2-3, Approach, Freelance Graphics, Organizer y Word Pro utilizan la regla 80/20 para esta ventana deslizante, es decir, la ventana empieza 80 años antes y termina 19 años después del año actual.

## **¿Cómo funciona la regla 80/20?**

Supongamos que estamos en 1999. Si utilizamos la regla 80/20, una ventana que abarcara 100 años incluiría los años comprendidos entre 1919 y 2018.

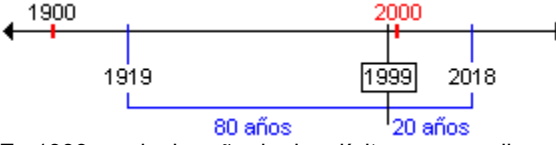

En 1999, cualquier año de dos dígitos que escriba y que se encuentre entre 19 y 99, corresponderá a un año comprendido entre 1919 y 1999. Cualquier año de dos dígitos que escriba y que se encuentre entre 00 y 18, estará comprendido entre el año 2000 y el 2018. Para especificar una fecha anterior a 1919 o posterior al año 2018, deberá escribir el año con los cuatro dígitos.

Por ejemplo, suponga que se encuentra en el año 1999.

- Si escribe 4/2/19, el año especificado será 1919.
- Si escribe 4/2/72, el año será 1972.
- Si escribe 4/2/00, la fecha corresponderá al año 2000.
- Si escribe 4/2/17, se tratará del año 2017.

• Si escribe 4/2/1917, el año será 1917.

Cada año, esta ventana de 100 años se mueve (se desliza) un año hacia delante. Con la regla 80/20, cuando se cambie al año 2000 la ventana incluirá los años de 1920 a 2019. Cuando se pase al año 2001, la ventana incluirá los años comprendidos entre 1921 y 2020, y así sucesivamente.

### **¿Cómo cambiar el valor predeterminado 80/20?**

El valor predeterminado 80/20 para SmartSuite se establece a través de una sola entrada en el registro de Windows. Puede cambiar este registro utilizando los scripts de muestra disponibles en la Web (www.lotus.com/smartsuitedev) y en el directorio \Extra de la versión en CD de Lotus SmartSuite.

**Cuidado** Al cambiar el valor predeterminado, se cambia para todos los programas de SmartSuite.

### **¿Cómo almacena las fechas SmartSuite?**

Todos los programas de SmartSuite almacenan los valores de fechas con el año completo. Por tanto, las fechas ya almacenadas no se ven afectadas por la ventana deslizante. La ventana deslizante se utiliza para interpretar una fecha cuando se escribe utilizando dos dígitos para representar el año.

**Cuidado** Si los años se almacenan como valores aparte en un archivo y los scripts o las macros interpretan estas fechas al ejecutarse, las reglas de la ventana deslizante se aplicarán a esos valores sólo cuando se almacenen dos dígitos para el año.

### **Sólo para usuarios de 1-2-3**

Puede desactivar la ventana deslizante de 1-2-3, que sigue la regla 80/20, cambiando los valores de fecha en el cuadro de diálogo **Preferencias de 1-2-3**. También puede definir las fechas para que los años se muestren con cuatro dígitos. Para obtener más información sobre 1-2-3 y el año 2000, abra la Ayuda de 1-2-3 y busque información acerca del año 2000 en el índice de la misma.

### **Aviso**

**La información relativa a la compatibilidad con el año 2000 de los productos de Lotus se facilita únicamente con fines informativos y no constituye ninguna garantía, o extensión o modificación de los términos de ninguna garantía aplicable. La garantía limitada de los productos de Lotus se restringe a lo contenido en el Contrato del Software que regula el uso del software de Lotus. Si desea obtener información completa y reciente acerca de la compatibilidad con el año 2000 de las aplicaciones de SmartSuite y de otros productos de Lotus, visite la sede Web de Lotus dedicada al año 2000 (http://www.lotus.com/year2000).**